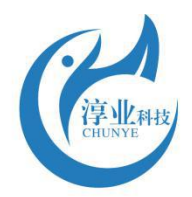

# twinno天诺

### T6575 On-line **Suspended Solids (sludge) Concentration Meter Operating Manual**

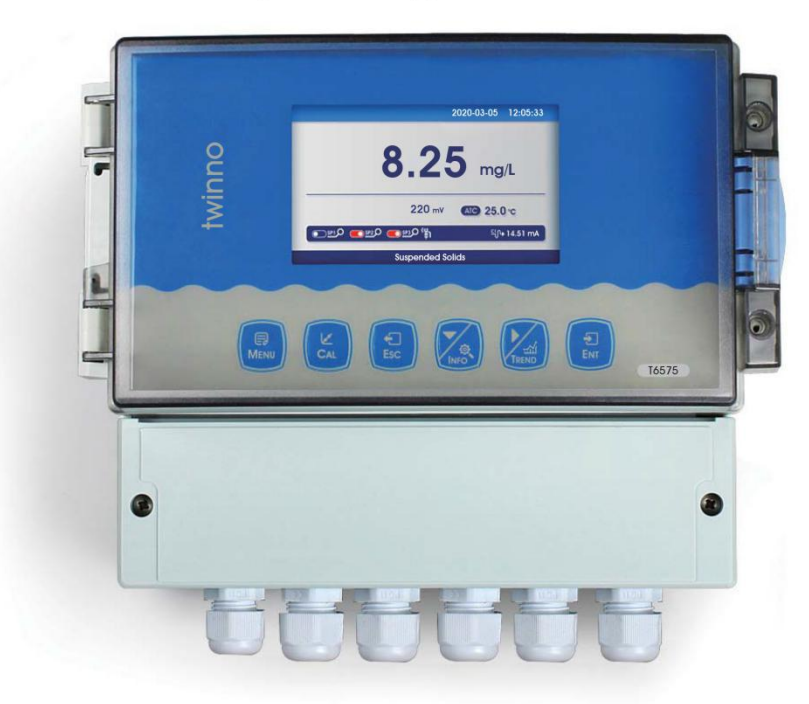

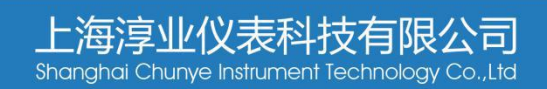

### **Contents**

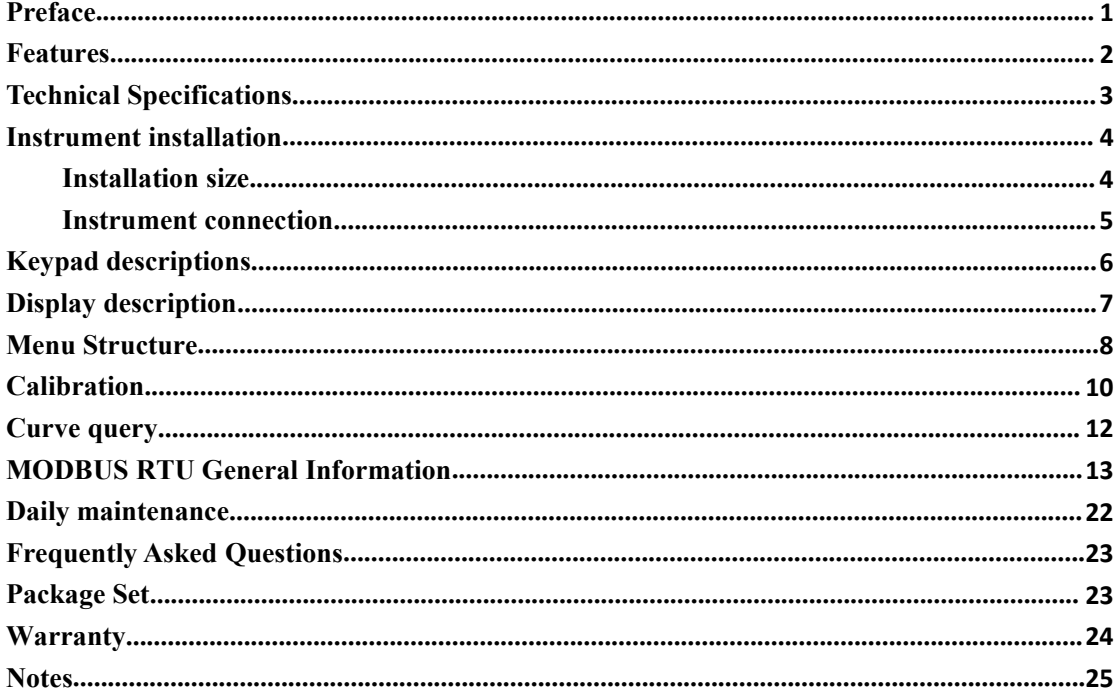

### <span id="page-2-0"></span>**Preface**

Thank you for your support to us. Please read the instruction manual carefully before use to help you use our products correctly.

When receiving the instrument, please carefully open the package, check whether the instrument and accessories are damaged by transportation, whether the accessories are complete, if abnormal, please contact our after-sales service department or regional customer service center, and keep the packaging for return processing.<br>Wiring or repair shall be done by a professional and operate only on instruments with power-off.

In the event of an instrument safety problem, power off the instrument immediately to prevent any unintentional operation.

For example, it may be

Unsafe condition:

1) Significant damage to the instrument;

2) The instrument can not operate properly or provide specified measurements;

3) The instrument was stored in an environment with temperature exceeding 70℃ for a long time.

The instrument must be installed by a professional in accordance with relevant local specifications, and the guidance instructions are included in the operating instruction manual. Comply with the technical specification and input grade of the instrument.

### <span id="page-3-0"></span>**Features**

Water plant (sedimentation tank), paper plant (pulp concentration), coal washing plant (sedimentation tank), power plant (mortar sedimentation tank), sewage treatment plant (inlet and outlet, aeration tank, backflow sludge, primary sedimentation tank,secondary sedimentation tank, concentration tank, sludge dehydration).

- ●Color LCD display
- ●Intelligent menu operation
- ●Data record & Curve Display
- ●Multiple automatic calibration function
- ●Differential signal measurement mode
- ●Three relay control switches
- $\bullet$  High & low alarm and hysteresis control
- $•4$ -20mA & RS485, Multiple output modes
- ●Password protection function to preventmisoperation by non-staff.

<span id="page-4-1"></span>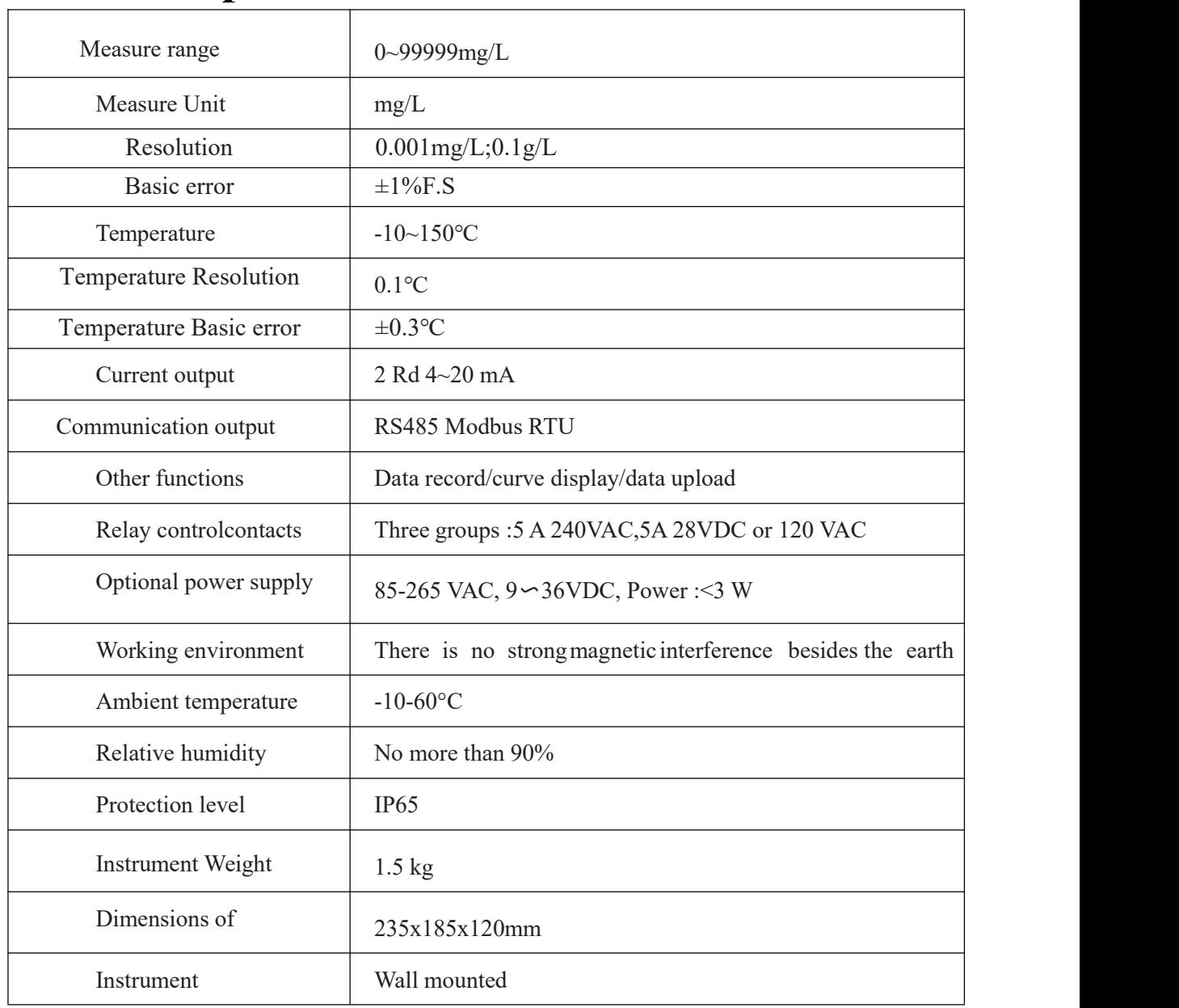

### <span id="page-4-0"></span>**Technical Specifications**

### **Instrument installation**

<span id="page-5-0"></span>Installation size

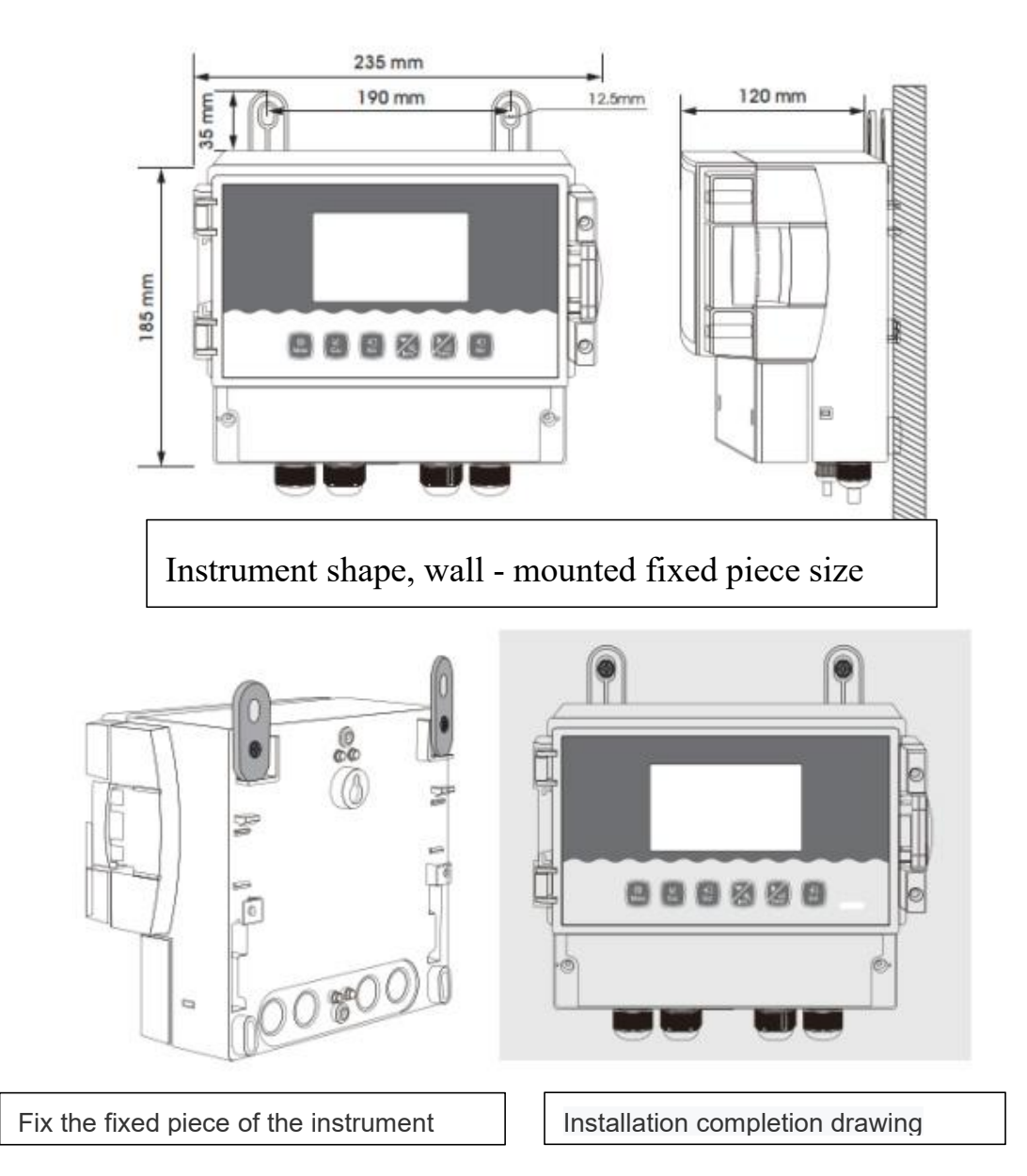

#### <span id="page-6-0"></span>Instrument connection

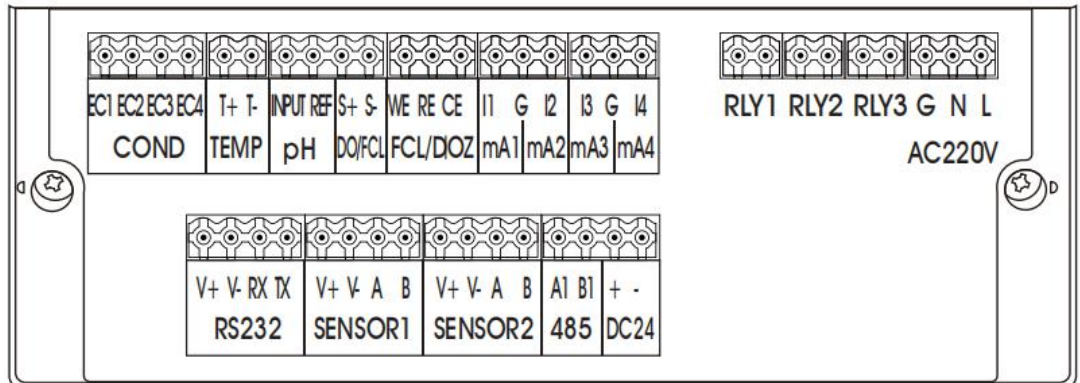

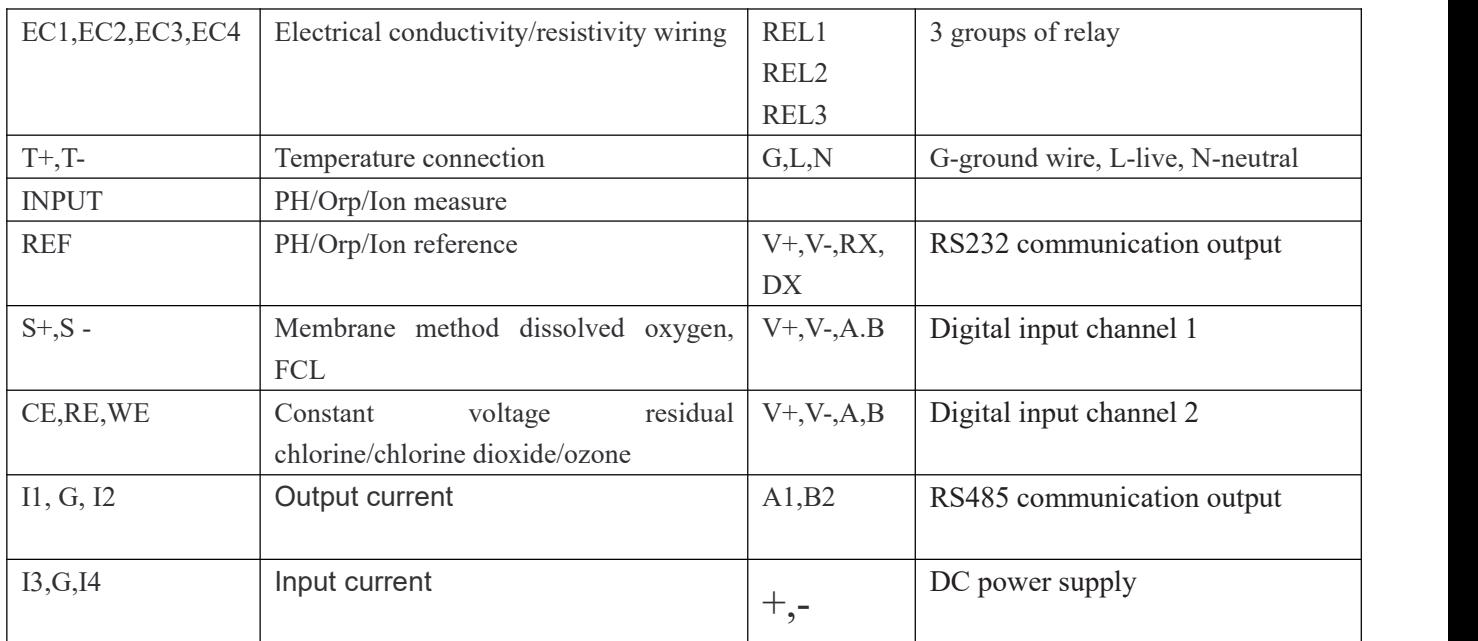

The connection between the instrument and the sensor: the power supply, output signal, relay alarm contact and the connection between the sensor and the instrument are all inside the instrument, and the wiring is as shown above. The length of the cable lead fixed by the electrode is usually 5-10 Meters, insert the corresponding label or color wire on the sensor into the corresponding terminal inside the instrument and tighten it.

### <span id="page-7-0"></span>**Keypad descriptions**

Keypad operation tips:

Short Press: Short Press means to release the key immediately after pressing. ((Default to short presses if not indicated below)

Long Press: Long Press is to press the button for 3 seconds and then release it.

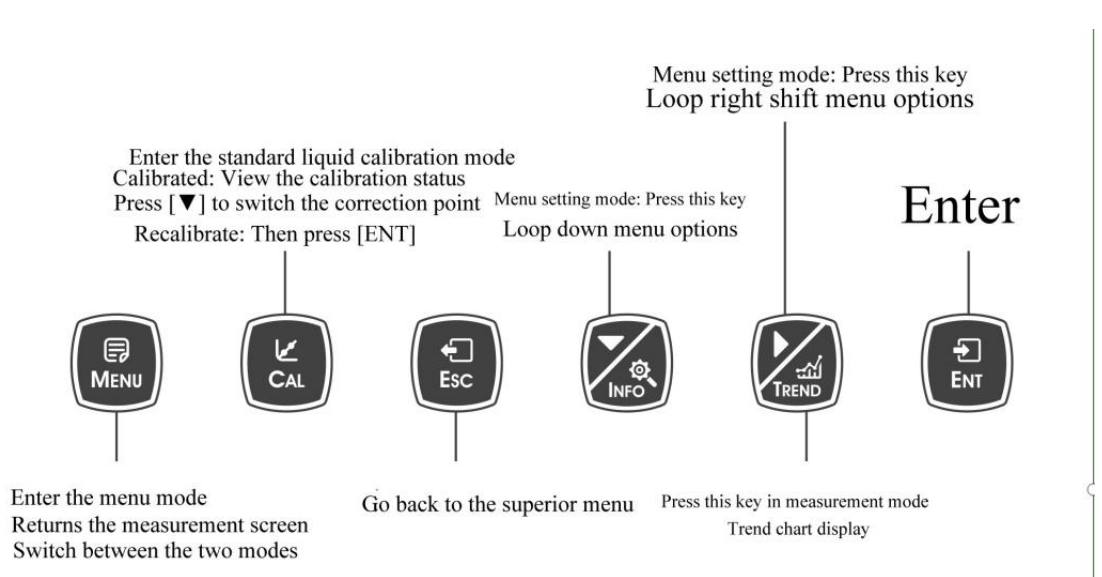

### <span id="page-8-0"></span>Display description

Before using should check all the pipe connection and electrical connection, after the power supply, the instrument is shown as:

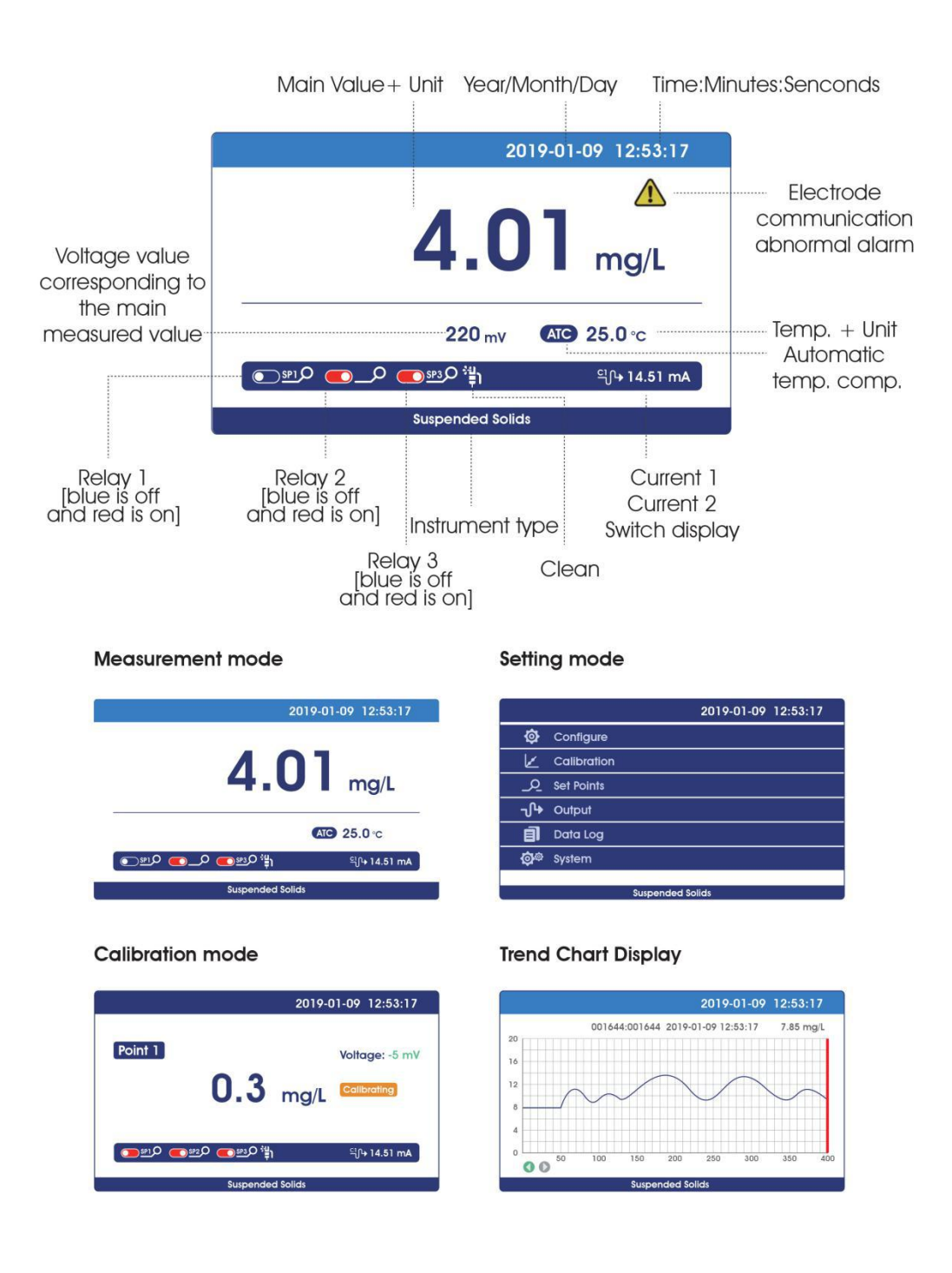

### <span id="page-9-0"></span>Menu Structure

The following is the menu structure of the instrument:

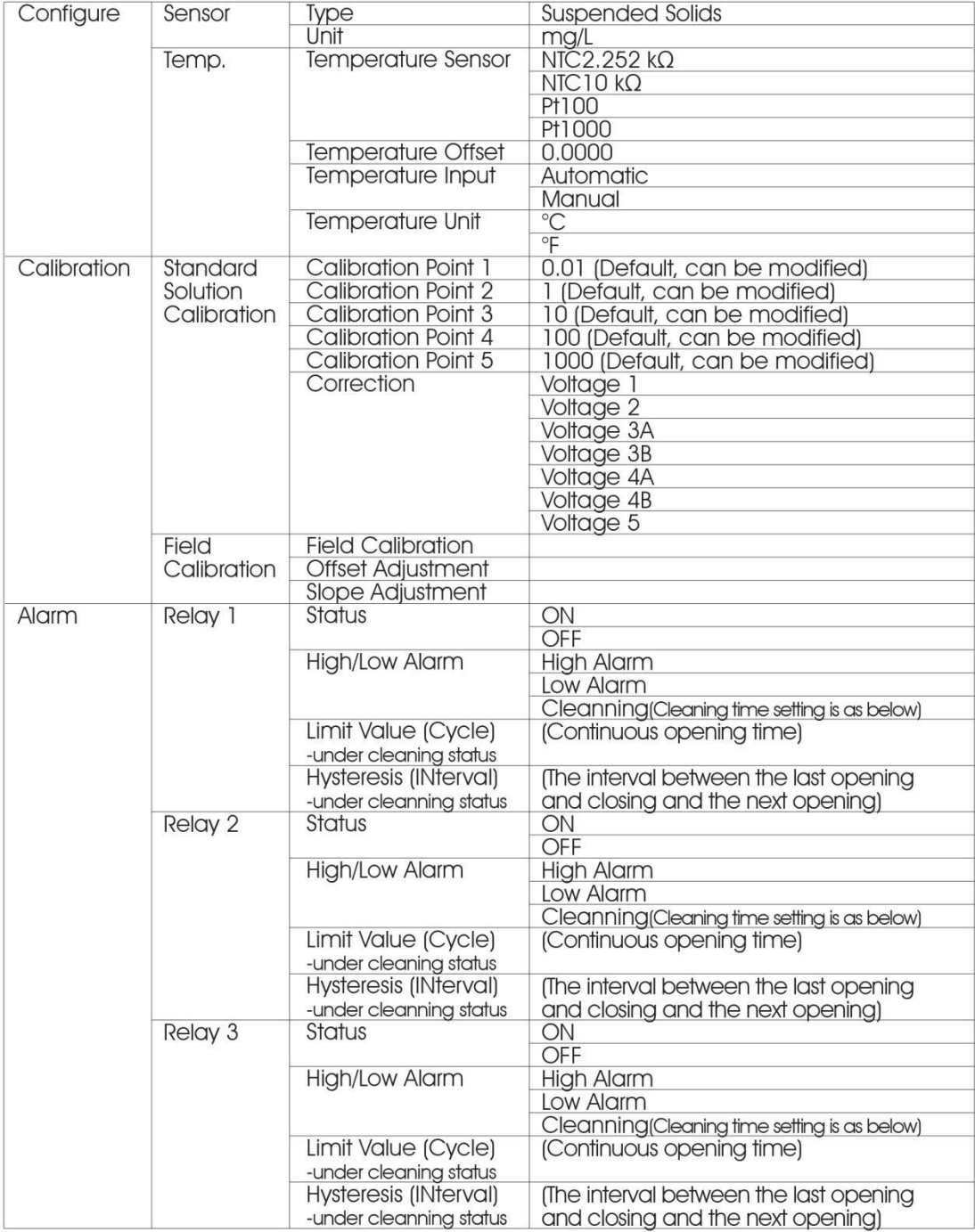

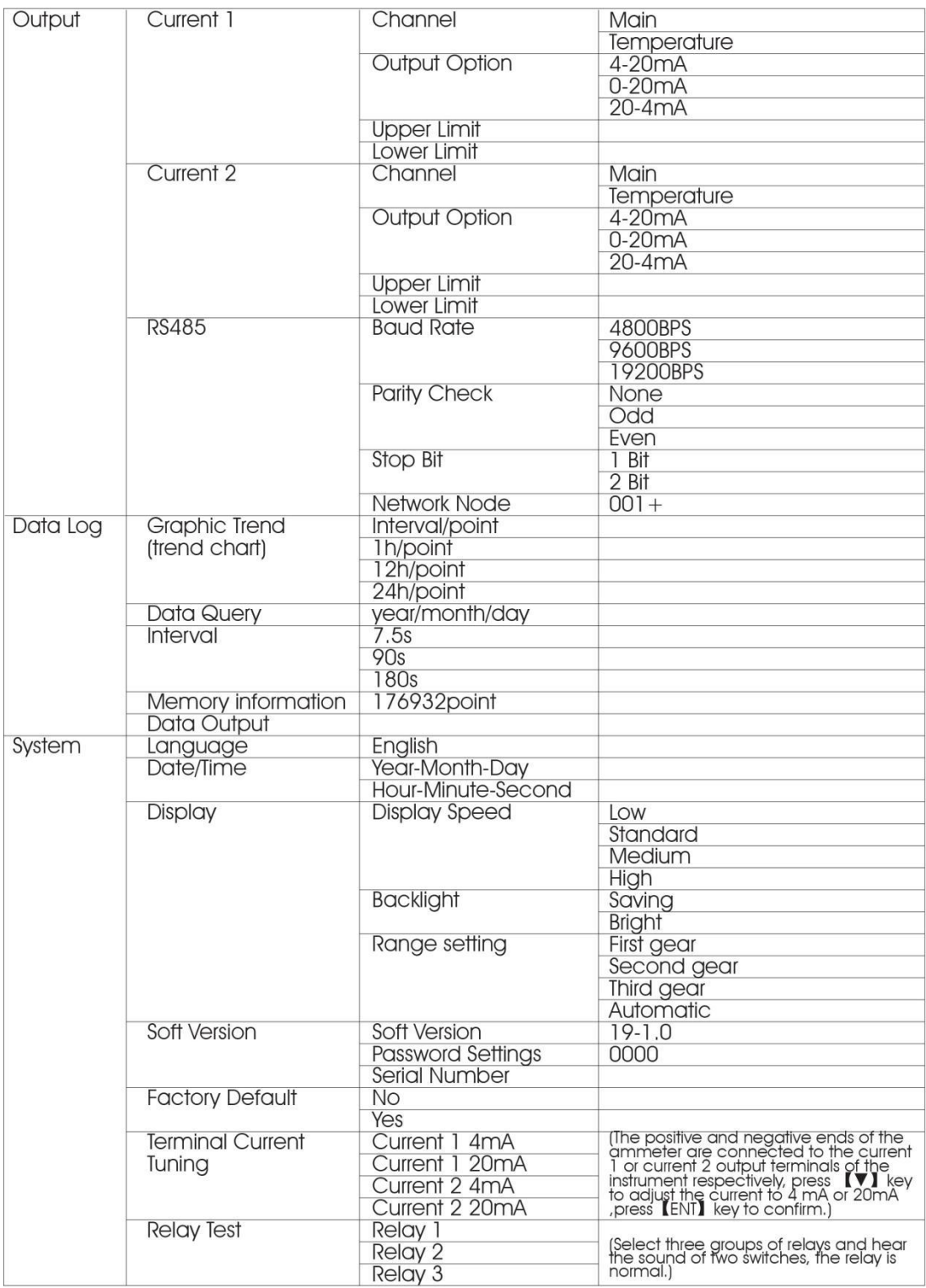

## <span id="page-11-0"></span>**Calibration**

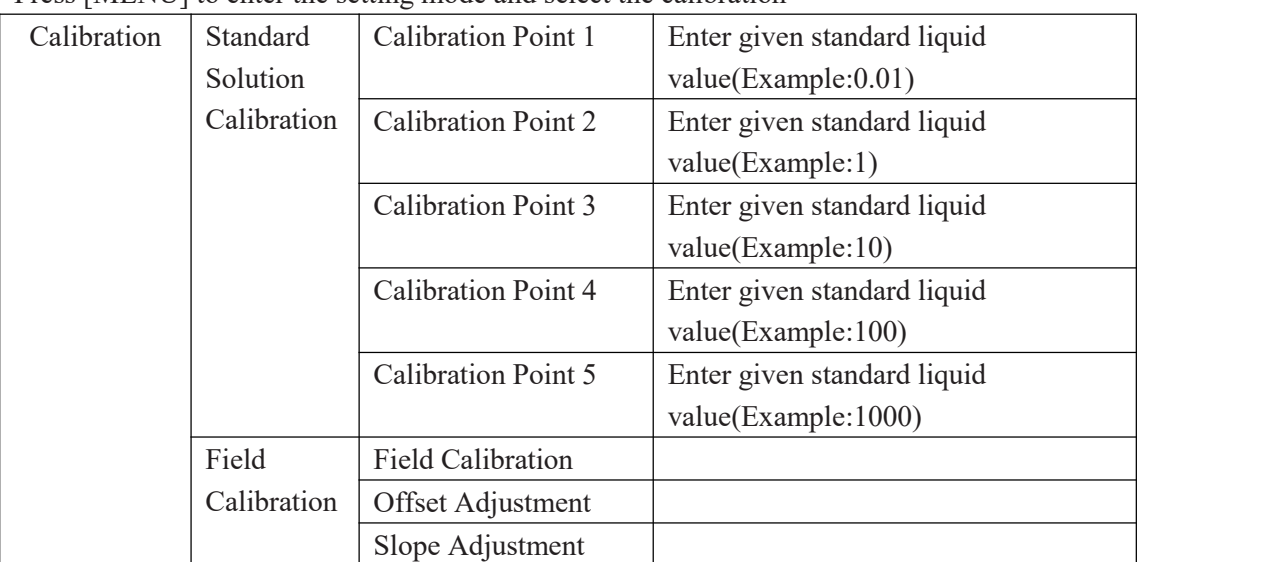

Press [MENU] to enter the setting mode and select the calibration

#### **Standard calibration**

This function is used to calibrate the 5 calibration points of the sensor. It has been calibrated at the factory and can be used directly by the user.

If calibration is required, prepare 5 suitable standard liquids with known value, press **[MENU]** to enter the setting mode and select the calibration point.Modify or enter the corresponding calibration value.

After setting the calibration value, press **[MENU]** key returns to the measurement screen, and press **[CAL]** to enter the standard solution calibration mode. Standard solution calibration has five points, and can be calibrated at any point (at least one point). In the standard solution calibration mode, press [▼]key to switch correction points and press **[ENT]** key to start correction.

If the point shall be re-calibrated, in this state, press **[ENT]** key to enter re-calibration.

If the monitor prompts you to enter the calibration safety password, press **[▼]**or **[►]** key to set the calibration safety password, then press **[ENT]** to confirm the calibration safety password.

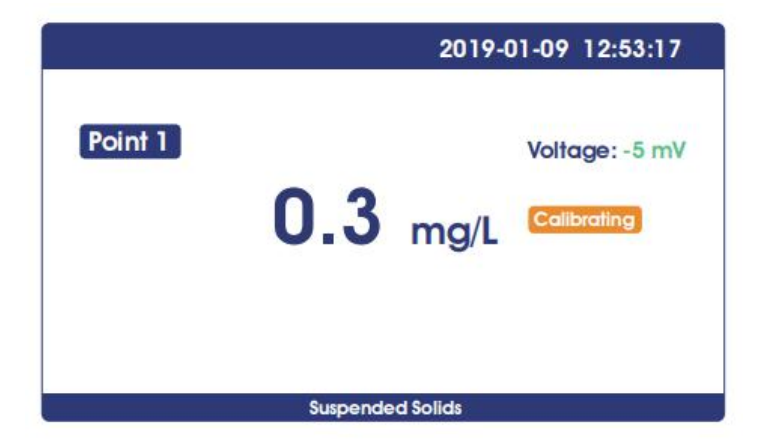

Point 1 calibration: after entering the calibration mode, the instrument is displayed as follows.

In the figure above, the set point of the instrument's main value display is known as the standard liquid value.

Place the electrode into the standard solution with the corresponding value, and the corresponding mV value and calibration status will be displayed on the left side of the screen.

When the calibration is completed, the calibration **[Done]**will be displayed on the right side of the screen.

If only a little calibration is needed, press **[ESC]** to exit the calibration.

During the calibration process, when the standard liquid is wrong, the screen will be prompted with **Error**.

#### **Field Calibration**

Select on-site calibration methods: **[Linear calibration],[Offset adjustment],[linear adjustment]**

#### **Field calibration**

Input the data from laboratory or portable instrument into this program and the instrument will automatically correct the data.

Use [ ▼ ] [►]Key input concentration data, press **[ENT]** key to start calibration, and the **Calibrating** icon in the calibration is displayed below the value. Calibration is completed After that, the **Done** icon is displayed.

Then press **[ESC]** to exit.

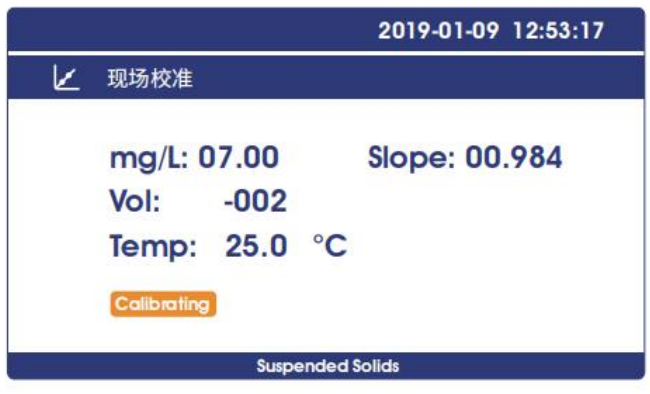

#### **Offset adjustment**

Compare the data of laboratory or portable instrument with the data of instrument measurement,if there are errors, the error data can be modified by this function.

#### **Linear adjustment**

Linear values after "field calibration" are stored in this item, with factory data of 1.00.

### <span id="page-13-0"></span>**Curve query**

press [MENU] to enter setting mode, set the record interval, the instrument will save the data according to the selected record interval time.

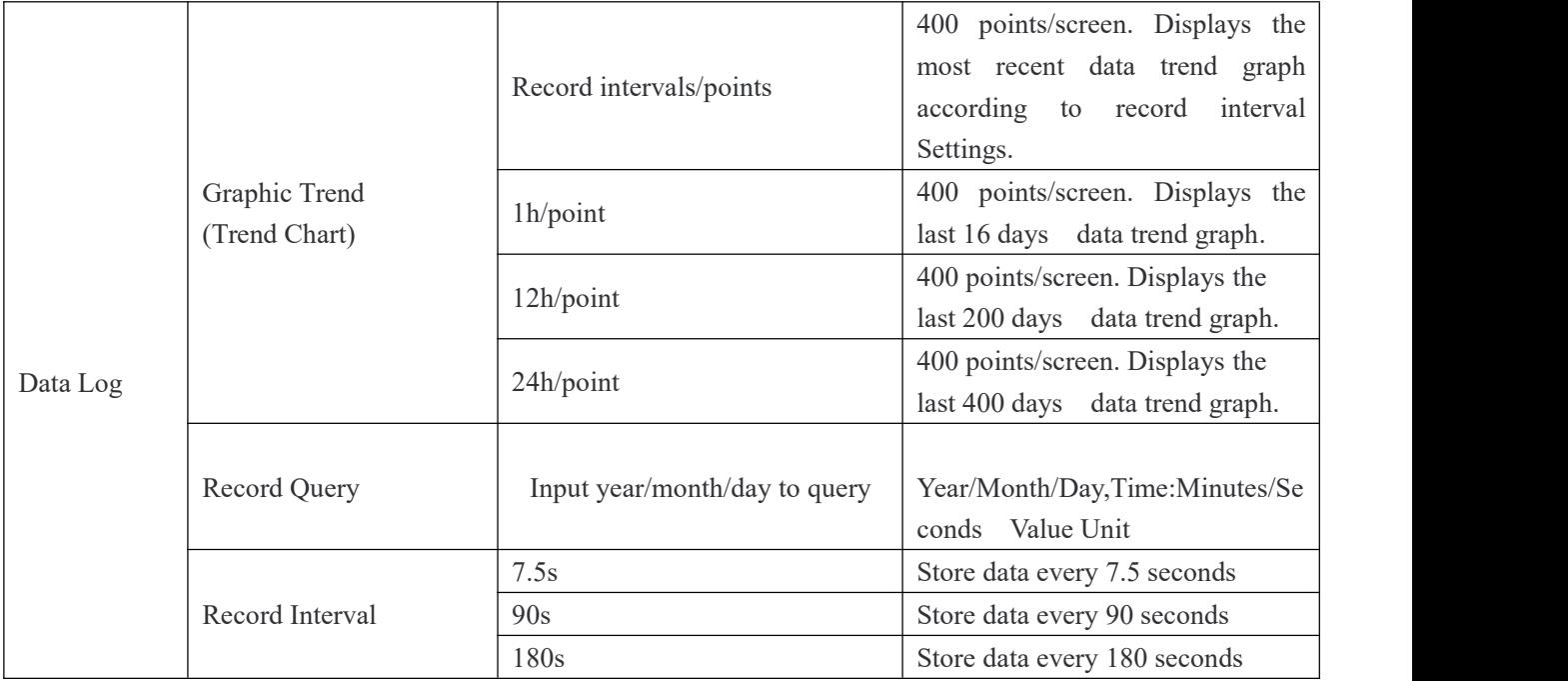

**[MENU**] key back to the measurement screen, the measurement mode press [►**TREND**] key, can directly view the trend chart to save data ,400 sets of data records per screen.

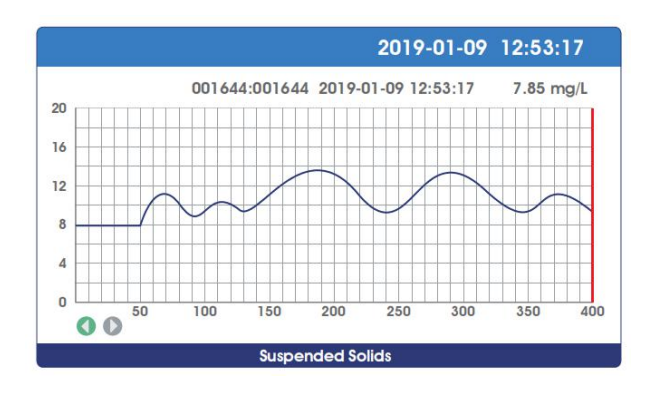

In the current mode, press the **[ENT]** key to move the data display line to the left and right (red). Long pressing of the **KENT ENT** key can accelerates displacement. (When the bottom icon is green, [ENT] key is displacement direction,press 【▶ **/TREND**】key to switch the direction of displacement), and press  $[\nabla/INFO]$  to switch the display range (enlarge/shrink).

### <span id="page-14-0"></span>**MODBUS RTU General Information**

#### **Overview**

The hardware version number of this document is V2.0; the software version number is V5.9 and above. This document describes the MODBUS RTU interface in details and the target object is a software programmer.

#### **MODBUS command structure**

Data format description in this document; Binary display, suffix B, for example: 10001B - decimal display, without any prefix or suffix, for example: 256 Hexadecimal display, prefix 0x, for example: 0x2A ASCII character or ASCII string display, for example: "YL0114010022"

#### **Command Structure**

The MODBUS application protocol defines the Simple Protocol Data Unit (PDU), which is independent of the underlying communication layer.

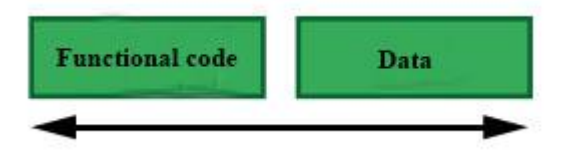

Figure 1: MODBUS Protocol Data Unit

MODBUS protocol mapping on a specific bus or network introduces additional fields of protocol data units. The client that initiates the MODBUS exchange creates the MODBUS PDU, and then adds the domain to establish the correct communication PDU.

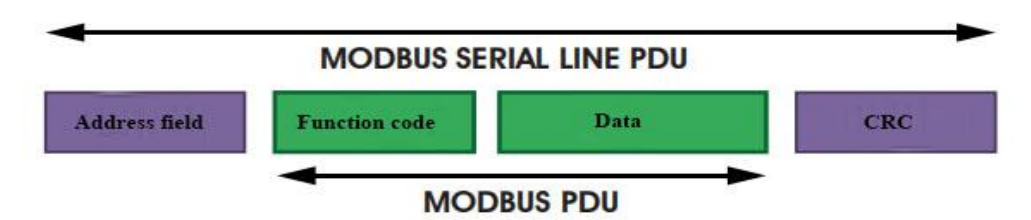

Figure 2: MODBUS architecture for serial communication

On the MODBUS serial line, the address domain contains only the slave instrument address. Tips: The device address range is 1...247

Set the device address of the slave in the address field of the request frame sent by the host.

When the slave instrument responds, it places its instrument address in the address area of the

response frame so that the master station knows which slave is responding.

Function codes indicate the type of operation performed by the server.

CRC domain is the result of the " redundancy check" calculation, which is executed according to the information content.

#### **MODBUS RTU Transmission Mode**

When the instrument uses RTU (Remote Terminal Unit) mode for MODBUS serial communication, each 8-bit byte of information contains two 4-bit hexadecimal characters. The main advantages of this mode are greater character density and better data throughput than the ASCII mode with the same baud rate. Each message must be transmitted as a continuous string.

The format of each byte in RTU mode (11 bits):

Coding system: 8-bit binary

Each 8-bit byte in a message contains two 4-bit hexadecimal characters (0-9, A-F)

Bits in each byte: 1 starting bit

8 data bits, the first minimum valid bits without parity check bits

2 stop bits

Baud rate: 9600 BPS

How characters are transmitted serially:

Each character or byte is sent in this order (from left to right) the least significant bit (LSB)...

Maximum Significant Bit (MSB)

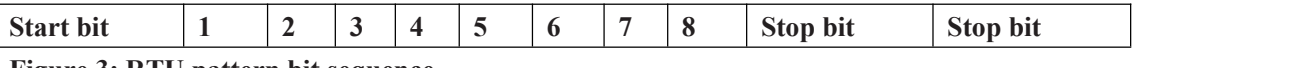

#### **Figure 3: RTU pattern bit sequence**

**Check Domain Structure:** Cyclic Redundancy Check (CRC16)

#### **Structure description:**

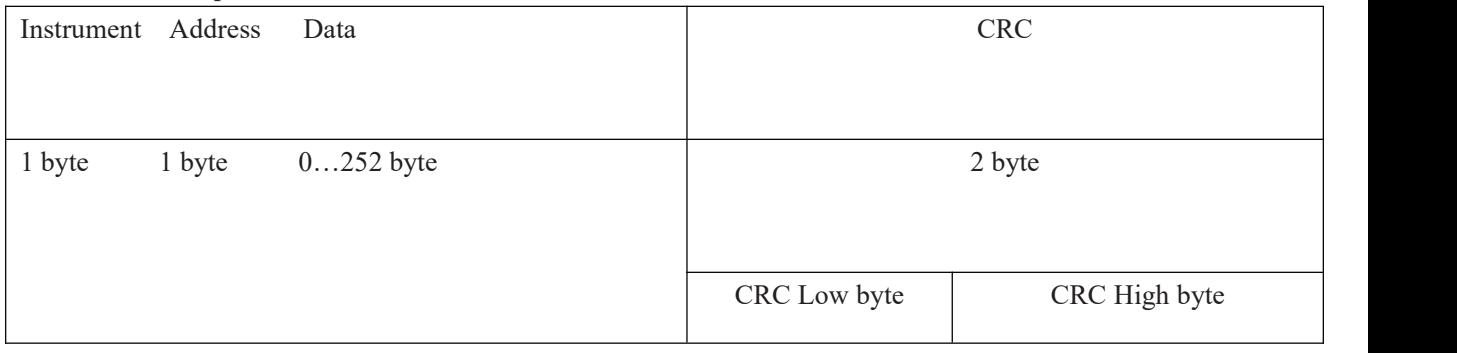

#### **Figure 4: RTU information structure**

The maximum frame size of MODBUS is 256 bytes

MODBUS RTU Information Frame

In RTU mode, message frames are distinguished by idle intervals of at least 3.5 character times,

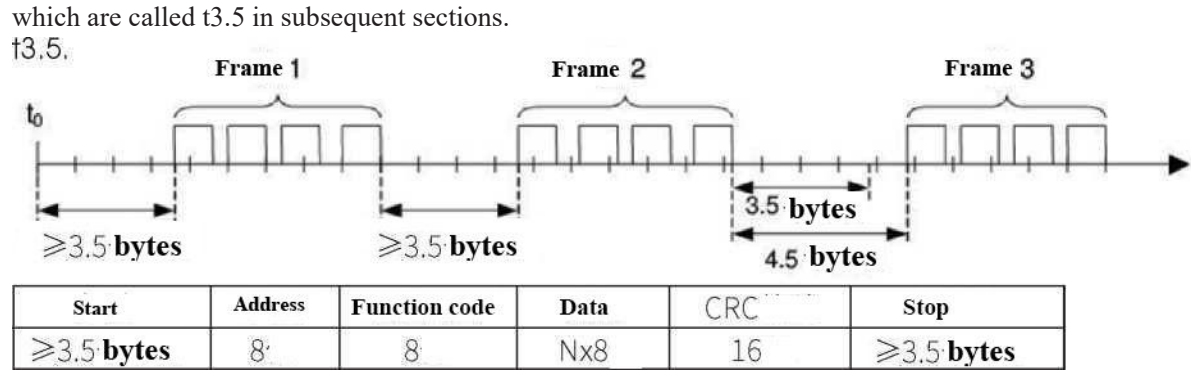

Figure 5: RTU message frame

The entire message frame must be sent in a continuous character stream.

When the pause time interval between two characters exceeds 1.5 characters, the information frame is considered incomplete and the receiver does not receive the information frame.

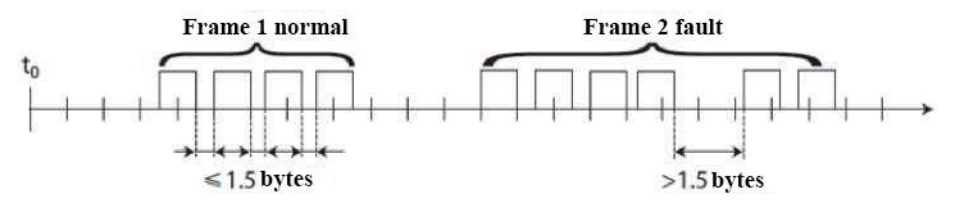

Figure 6: Frame data transmission

#### **MODBUS RTU CRC Check**

The RTU mode contains an error-detection domain based on a cyclic redundancy check (CRC) algorithm that performs on all message contents. The CRC domain checks the contents of the entire message and performs this check regardless of whether the message has a random parity check. The CRC domain contains a 16-bit value consisting of two 8-bit bytes. CRC16 check is adopted..Low bytes precede, high bytes precede.

#### **Implementation of MODBUS RTU in Instrument**

According to the official MODBUS definition, the command starts with a 3.5 character interval triggering command, and the end of the command is also represented by a 3.5 character interval. The device address and MODBUS function code have 8 bits. The data string contains n\*8 bits, and the data string contains the starting address of the register and the number of read/write registers. CRC check is 16 bits.

| Value       | Start      | Device    | Function      | Data          | Summary     |             | End        |
|-------------|------------|-----------|---------------|---------------|-------------|-------------|------------|
|             |            | address   | code          |               | Check       |             |            |
|             |            |           |               |               |             |             |            |
|             | No signal  | $1 - 247$ | Function      | Data          | <b>CRCL</b> | <b>CRCL</b> | No signal  |
|             | bytes      |           | codes         | conforming    |             |             | bytes      |
|             | during 3.5 |           | conforming    | to MODBUS     |             |             | during     |
|             | characters |           | to            | specification |             |             | 3.5        |
|             |            |           | <b>MODBUS</b> |               |             |             | characters |
|             |            |           | specification |               |             |             |            |
|             |            |           |               |               |             |             |            |
| <b>Byte</b> | 3.5        |           |               | N             |             |             | 3.5        |

**Figure 7: MODBUS definition of data transmission**

#### **Instrument MODBUS RTU function code**

The instrument only uses two MODBUS function codes:

- 0x03: Read-and-hold register
- 0x10: Write multiple registers

MODBUS Function Code 0x03: Read-and-hold Register

This function code is used to read the continuous block content of the holding register of the remote device. Request the PDU to specify the start register address and the number of registers. Address registers from zero. Therefore, the addressing register 1-16 is 0-15. The register data in

the response information is packaged in two bytes per register. For each register, the first byte contains high bits and the second byte contains low bits.

Request

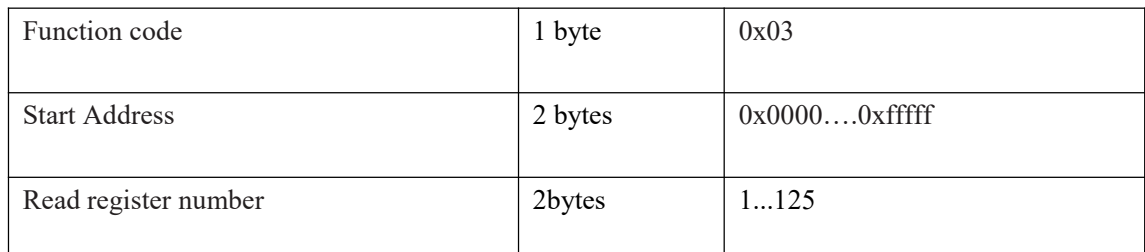

Figure 8: Read-and-hold register request frame

#### Response

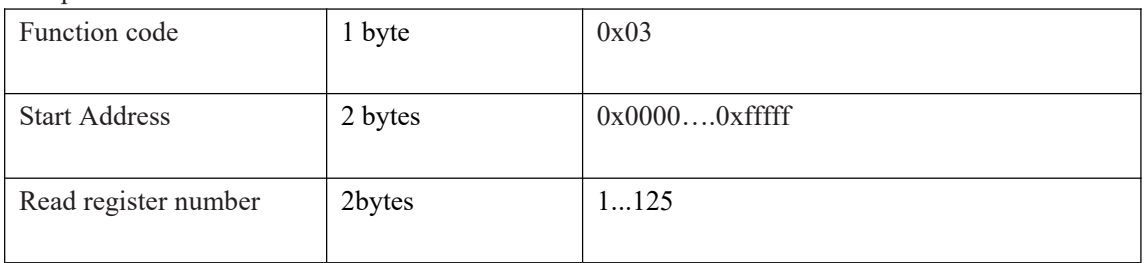

 $N =$  Register number

#### **Figure 9: Read-and-hold register response frame**

The following illustrates the request frame and response frame with the read and hold register 108-110 as an example. (The contents of register 108 are read-only, with two byte values of 0X022B, and the contents of register 109-110 are 0X0000 and 0X0064)

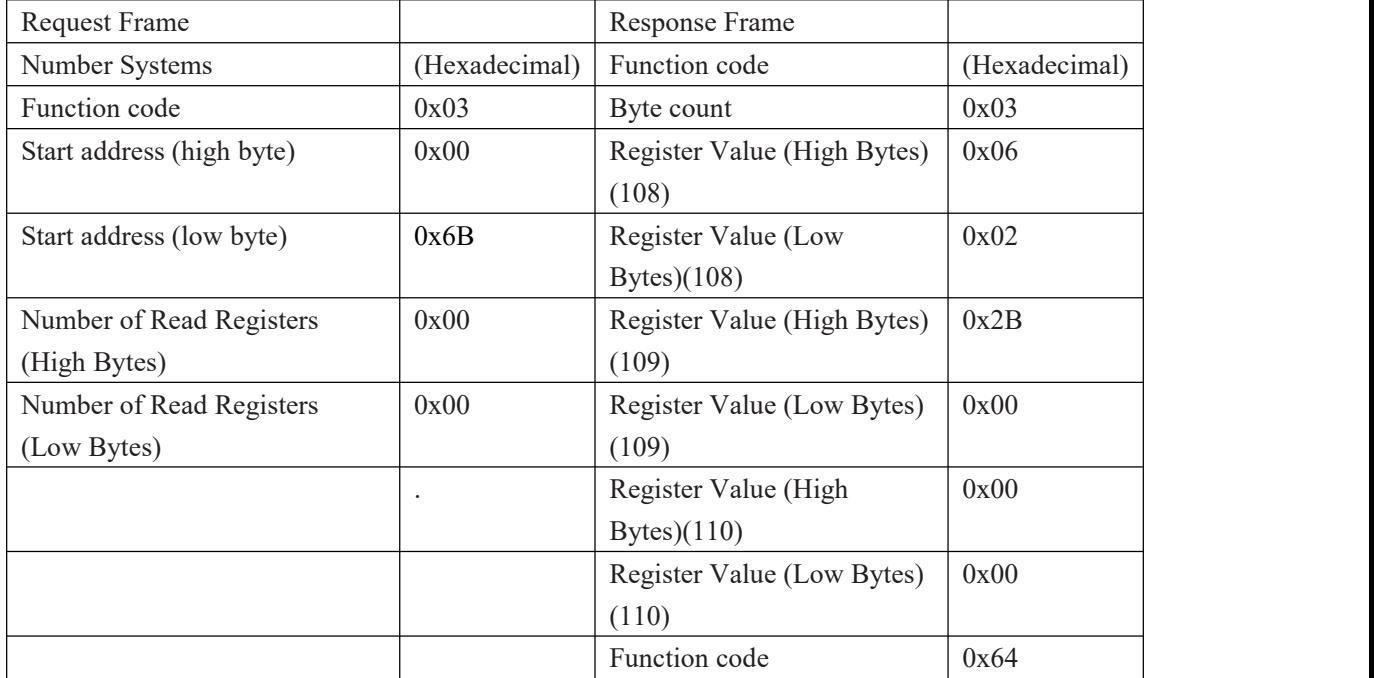

**Figure 10: Examples ofread and hold register request and response frames**

#### **MODBUS function code 0x10: write multiple registers**

This function code is used to write continuous registers to remote devices (1... 123 registers) block that specifies the value of the registers written in the request data frame. Data is packaged in two bytes per register. Response frame return function code, start address and number of registers written.

#### Request

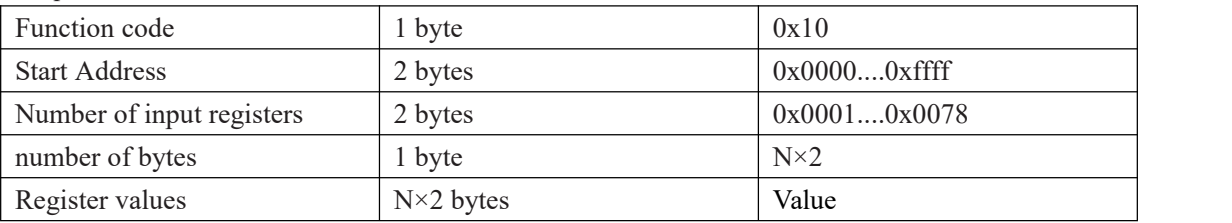

 $N =$ Register number

#### **Figure11:Write multiple register request frames**

Response

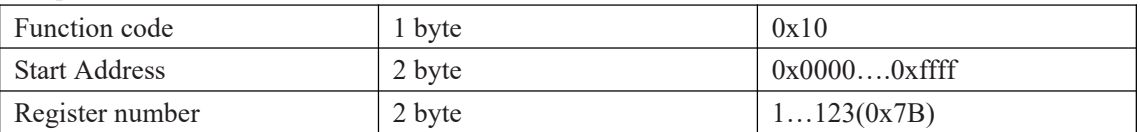

#### $N =$ Register number

#### **Figure 12: write multiple register response frames**

The request frame and response frame are illustrated below in two registers that write the values  $0x000A$  and  $0x0102$  to the start address of 2.

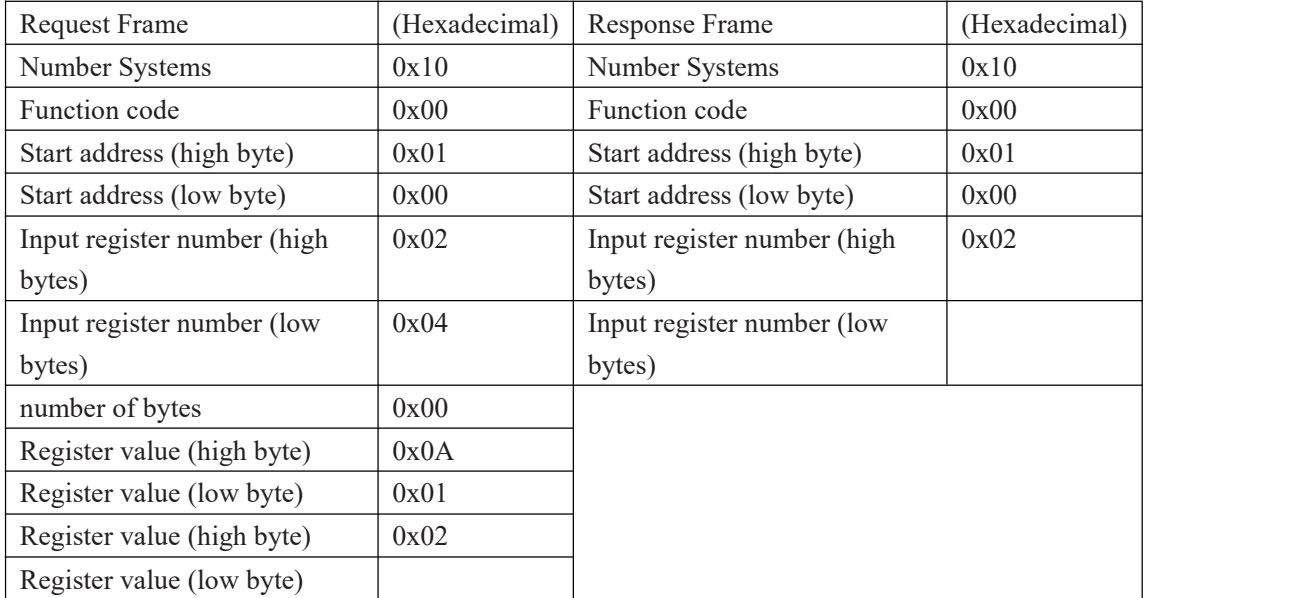

**Figure 13: Examples ofwriting multiple register request and response frames**

### **Data formatin instrument**

#### **Overview**

Floating Point

Definition: Floating point, conforming to IEEE 754 (single precision)

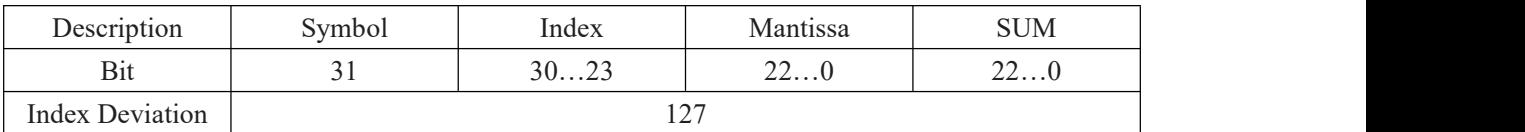

#### **Figure 14: floating point single-precision definition (4bytes, 2 MODBUS registers)**

Example: Compile decimal 17.625 to binary

Step 1: Converting 17.625 in decimal form to a floating-point number in binary form, first finding the binary representation of the integer part

17decimal=  $16 + 1 = 1 \times 2^4 + 0 \times 2^3 + 0 \times 2^2 + 0 \times 2^1 + 1 \times 2^0$ 

The binary representation of integer part 17 is 10001B

then the binary representation of decimal part is obtained

 $0.625= 0.5 + 0.125 = 1 \times 2^{-2} + 0 \times 2^{-1} + 1 \times 2^{-3}$ 

The binary representation of decimal part 0.625 is 0.101B.

So the binary floating point number of 17.625 in decimal form is 10001.101B

Step 2: Shift to find the exponent.

Move 10001.101B to the left until there is only one decimal point, resulting in 1.0001101B, and  $10001.101B = 1.0001101 B \times 24$ . So the exponential part is 4, plus 127, it becomes 131, and its binary representation is 10000011B.

Step 3: Calculate the tail number

After removing 1 before the decimal point of 1.0001101B, the final number is 0001101B (because before the decimal point must be 1, so IEEE stipulates that only the decimal point behind can be recorded). For the important explanation of 23-bit mantissa, the first (i.e. hidden bit) is not compiled.

Hidden bits are bits on the left side of the separator, which are usually set to 1 and suppressed.

Step 4: Symbol bit definition The sign bit of positive number is 0, and the sign bit of negative number is 1, so the sign bit of 17.625 is 0.

Step 5: Convert to floating point number 1 bit symbol  $+ 8$  bit index  $+ 23$ -bit mantissa 0 10000011 00011010000000000000000B (the hexadecimal system is shown as 0 x418d0000 )

Reference code:

1. If the compiler used by the user has a library function that implements this function, the library function can be called directly, for example, using C language, then you can directly call the C library function memcpy to obtain an integer representation of the floating-point storage format in memory. For example: float floatdata; // converted floating point number void\* outdata;

```
memcpy(outdata,&floatdata,4);
Suppose floatdata = 17.625
If it is a small-end storage mode, after executing the above statement, the data stored in the address unit outdata is 0x00. address unit (outdata + 1) stores data as 0x00address unit (outdata + 2) stores data as 0x8D
address unit (outdata +3) stores data as 0x41
```
If it is large-end storage mode, after executing the above statement, the data stored in outdata of address unit is 0x41 address unit (outdata  $+1$ ) stores data as  $0x8D$ address unit (outdata  $+ 2$ ) stores data as  $0x00$ address unit (outdata  $+3$ ) stores data as 0x00

2. If the compiler used by the user does not implement the library function of this function, the following functions can be used to achieve this function: void memcpy(void \*dest,void \*src,int n)  $\{$ char  $*pd = (char *)dest$ ; char  $*ps = (char *)src$ ;

```
for(int i=0;i<n;i++) *pd++ = *ps++;}
```
And then make a call to the above memcpy(outdata, & floatdata, 4);

Example: Compile binary floating-point number 0100 0010 0111 1011 0110 0110 0110 0110B to decimal number

Step 1: Divide the binary floating-point number 0100 0010 0111 1011 0110 0110 0110 0110B into symbol, bit, exponential bit and mantissa bit.

```
0 10000100 11110110110011001100110B
```
1-bit sign + 8-bit index + 23-bit tail sign bit S: 0 denotes positive number

```
Index position E: 10000100B = 1 \times 2^7 + 0 \times 2^6 + 0 \times 2^5 + 0 \times 2^4 + 0 \times 2^3 + 1 \times 2^2 + 0 \times 2^1 + 0 \times 2^0
```

```
=128+0+0+0+0+4+0+0=132
```
Mantissa bits M: 11110110110011001100110B=8087142

Step 2: Calculate the decimal number

 $D = (-1) \times (1.0 + M/223) \times 2E - 127$ 

 $= (-1)0 \times (1.0 + 8087142/223) \times 2132 - 127$ 

 $= 1 \times 1.964062452316284 \times 32$ 

 $= 62.85$ 

Reference Code: float floatTOdecimal(long int byte0, long int byte1, long int byte2, long int byte3)  $\{$ long int realbyte0,realbyte1,realbyte2,realbyte3; char S; long int E,M;

float D;realbyte0 = byte3; realbyte1 = byte2; realbyte2 = byte1; realbyte3 = byte0;

```
if((realbyte0&0x80)=0)\{S = 0;//positive number
}
else
\{S = 1;//negative number
}
E = ((\text{realbyte0} << 1) | (\text{realbyte1} & 0 \times 80) >> 7) - 127;M = ((realbyte1\&0x7f) \ll 16) | (realbyte2 \ll 8) | realbyte3; D = pow(-1, S)*(1.0 + M/pow(2, 23)) *pow(2,E);return D;
```
}

Function description: parameters byte0, byte1, byte2, byte3 represent 4 bytes of binary floating point number (

the return value Converted the decimal number

For example, the user sends the command to get the temperature value and dissolved oxygen value to the probe. The4 bytes representing the temperature value in the received response frame are 0x00, 0x00, 0x8d and 0x41. Then the user can get the decimal number of the corresponding temperature

value through the following call statement.

That is temperature  $= 17.625$ .

float temperature = floatTOdecimal( 0x00, 0x00, 0x8d, 0x41)

#### **Read instruction mode**

The communication protocol adopts MODBUS (RTU) protocol. The content and address ofthe communication can be changed according to the needs of customers.

The default configuration is network address 01, baud rate 9600, even check, one stop bit, users can set their own changes;

Function code 0x04: This function enables the host to obtain real-time measurements from slaves, which are specified as single-precision floating-point type (i.e. occupying two consecutive register addresses), and to mark the corresponding parameters with different register addresses. Communication address is as follows:

0000-0001: Temperature value 0002-0003: Main Measured Value 0004-0005: Temperature and Voltage Value 0006-0007: Main Voltage Value

Communication examples: Examples of function code 04 instructions: Communication address = 1, temperature =  $20.0$ , ion value =  $10.0$ , temperature voltage = 100.0, ion voltage =  $200.0$ 

Host Send: 01 04 00 00 08 F1 CC Slave Response: 01 04 10 00 00 41 A0 00 00 41 20 00 00 42 C8 00 00 43 48 81 E8

Note:

[01] Represents the instrument communication address; [04] Represents function code 04; [10] represents 10H (16) byte data;  $[00 00 00 41 A0] = 20.0$ ; / temperature value [00 00 4120]= 10.0; // Main Measured Value  $[00 00 42 \text{ C8}] = 100.0$ ; // Temperature and Voltage Value  $[00 00 43 48] = 200.0; // Main measured voltage value$ [81 E8] represents CRC16 check code;

### <span id="page-23-0"></span>**Daily maintenance**

According to the requirements of use, the installation position and working condition of the instrument are relatively complex. In order to make the instrument work normally, maintenance personnel need to carry out regular maintenance on the instrument. Please pay attention to the following matters during maintenance:

1. Please check whether the installation box of the instrument is leaking or not when it is installed outdoors;

2. Check the working environment of the instrument. If the temperature exceeds the rated range of the instrument, please take appropriate measures; otherwise, the instrument may be damaged or its service life may be reduced;

3. When cleaning the plastic shell of the instrument, please use a soft cloth and a soft cleaner to clean the shell. Be careful not to let moisture enter the inside of the instrument.

4. Check whether display data of the instrument is normal or not.

5. Check whether the wiring on the terminal of the instrument is firm. Pay attention to disconnect the AC power before removing the wiring cover.

### <span id="page-24-0"></span>**Frequently Asked Questions**

#### **1.LCD display is not bright**

Possible causes:Instrument or LCD Screen power supply failure. Solutions:Check whether the power supply is connected or not, and check whether the power supply wire of the sensor is connected in the wrong direction.

#### **2.No current output**

Possible causes: It could be a fault in the current module or a wiring fault. Solutions: Please check that the current output wiring is correct. Please refer to the wiring terminal diagram in the instructions.

#### **3.The output current of the transmitter does not match the display current.**

Possible causes:Current output may not be correctly calibrated. Solutions:Please re-calibrate the 20mA output.

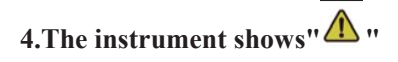

Possible causes:The transmitter and sensor are not communicating properly. Solutions:Check that the sensor signal cable is correct. Please referto the wiring diagram in the manual.

#### **5.Measurements display results fluctuate greatly.**

<span id="page-24-1"></span>Possible causes:Sensor wiring error or low display rate setting. Solutions:Check wiring or increase display rate appropriately

### **Package Set**

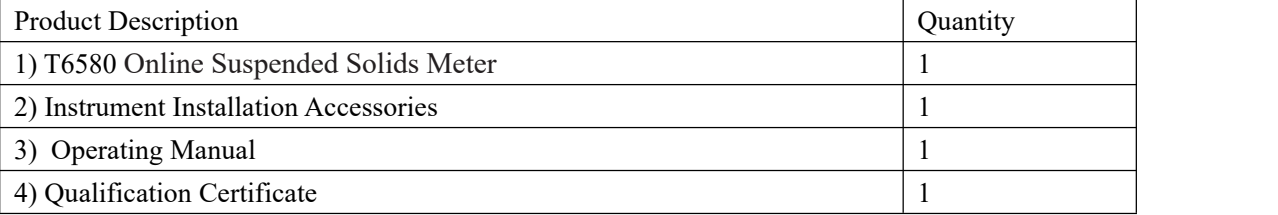

### <span id="page-25-0"></span>**Warranty**

We guarantee that there will be no significant deviation between material and process within one year from the date of purchase.

During the warranty period, if necessary repair is not caused by improper use or misoperation, please pay the transportation fee to return the instrument, and we will repair it free of charge.

Our customer service department will confirm whether the product problem is caused by the deviation of the product itself or the improper use of the customer. Maintenance of products beyond the warranty period will be charged on a replacement basis.

The above warranties are our only valid warranties and supersede all other warranties, express or implied, including any implied, unrestricted warranties of merchantability or fitness for a particular purpose.

We shall not be responsible for any loss, compensation, expense or damage caused by the

negligence or other ACTS of the buyer or any third party.<br>In no event shall our liability, whatever the cause of action, exceed the cost of the product in question, whether based on contract, warranty, indemnity or infringement (including negligence).

For any reason the product repair must be applied by repair card (RIR) and approved by our customer service department can be returned.

Apply for approval of repair, the name, quantity and reason must specify repair, repair the packing of the goods must be carefully to avoid damage in transit and the insurance.

Our company no any bear responsibility for the damage caused by poor packing.

Instruments should be used product repair, the original packaging, should use bubble bag with a corrugated paper boxes, best to attach a brief explanation of convenient for customer service and the product

### <span id="page-26-0"></span>**Notes**

Distinguished users, please pay attention to the following points when using the instrument, in order to ensure the life and accuracy of the instrument.

- Careful handling to avoid collision and falling instruments in use.
- Avoid contact with water or other liquids during use.
- Don't put the instrument in the sunshine for a long time. After use, it should be stored in a cool, dry and ventilated place.
- If you don't use the instrument for a long time, you should unplug the power supply to avoid accidents.
- This instrument is not suitable for use in harsh environment, high temperature, low temperature or strong magnetic field interference,which may lead to instrument damage.
- If there is any problem with the instrument, please contact the dealer or the company. Do not disassemble the instrument by yourself. If disassembled, the company will no longer be responsible for the warranty.

# 上海淳业仪表科技有限公司<br>Shanghai Chunye Instrument Technology Co.,Ltd

Tel: 021-61621082 Fax: 021-61621099 Web: www.twinno.net Add: Building 6, No.166 Mindong Road, Pudong New District, Shanghai, China Post code: 201209